## **Die Funktion: Autoausfüllen (Extras - Optionen - Register: Benutzerdefinierte Listen)**

Vorhandene bzw. automatisch funktionierende Listen

Befehlsfolge: den ersten Wert eingeben - Mit Autoausfüllkreuz (auf Windows-Fensterchen in der Zelle rechts unten zeigen) nach unten ziehen

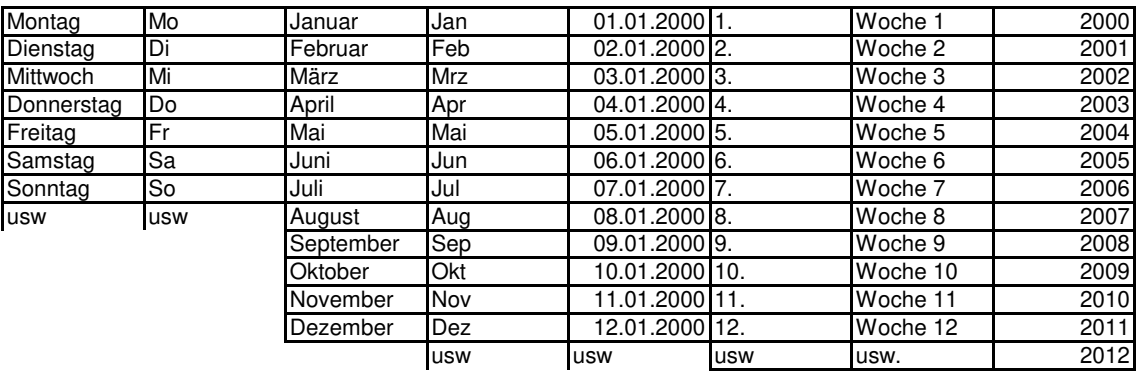

## **Benutzerdefnierte Listen**

Aufgabe 1: Sie benötigen für alle möglichen Listen ständig eine Aufzählung der Mitarbeiter Ihres Betriebes Mitarbeiternamen: Meyer, Schmitt, Bäcker, Jäger, Schulz

Befehlsfolge: Extras - Optionen - Register: Benutzerdefinierte Listen, Neue Liste, Listeneinträge durch Komma getrennt eingeben - Hinzufügen

Testen Sie bitte Ihre neue Liste

Aufgabe 2: Sie benötigen eine Liste mit der Reihenfolge 1,2,3,4,5 usw

Befehlsfolge Ziffern 1 und 2 untereinander in zwei getrennten Zellen eingeben Beide Zellen markieren Mit dem Autoausfüllkreuz nach unten ziehen

Aufgabe 3: Sie benötigen eine Liste mit den Werten 7, 14, 21, 28, 35 usw.

Aufgabe 4: Erzeugen Sie eine benutzerdefinierte Liste für die Regionen eines Filialunternehmens

Regionen: Süd, Ost, West, Nord

Aufgabe 5: Importieren von Listen

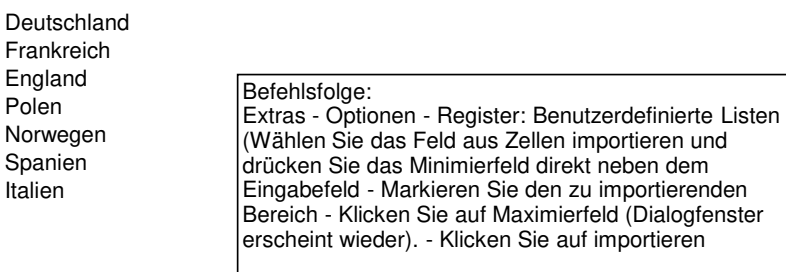

<https://bildungsbibel.de/excel-uebungen-aufgaben-gratis-kostenlos-downloaden>